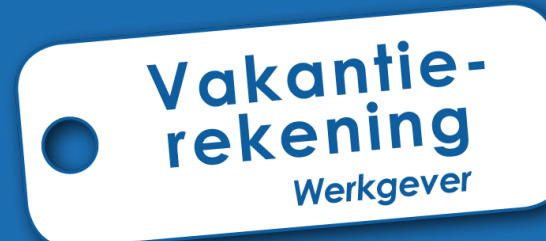

# **Gebruikershandleiding**

**voor de werkgevers**

**RJV** 

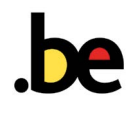

**Alles over de vakantie van zijn arbeiders voor de werkgevers**

## **Inhoud**

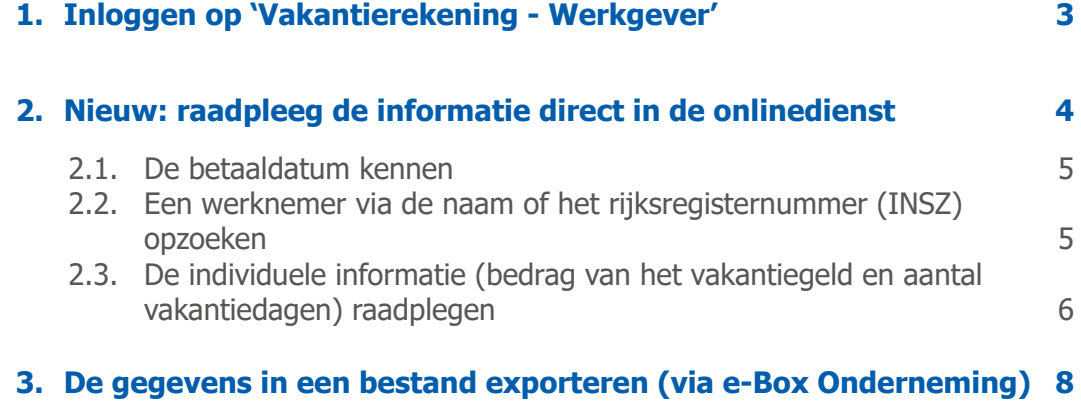

## <span id="page-2-0"></span>**1. Inloggen op 'Vakantierekening - Werkgever'**

Om in te loggen, ga naar de site www.rjv.fgov.be  $>$ [Professionals](https://www.onva-rjv.fgov.be/nl/professionals) klik vervolgens op de rubriek 'Onlinedienst Vakantierekening - Werkgever'.

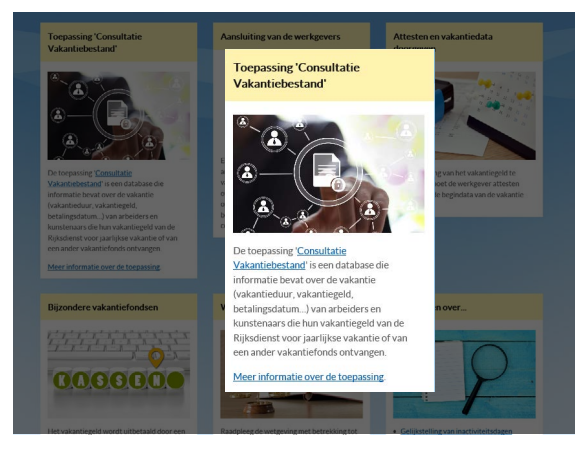

U wordt verder geleid naar het beveiligde platform

**L**ICSAM van de Sociale zekerheid. Kies één van de 3 methodes om u te identificeren:

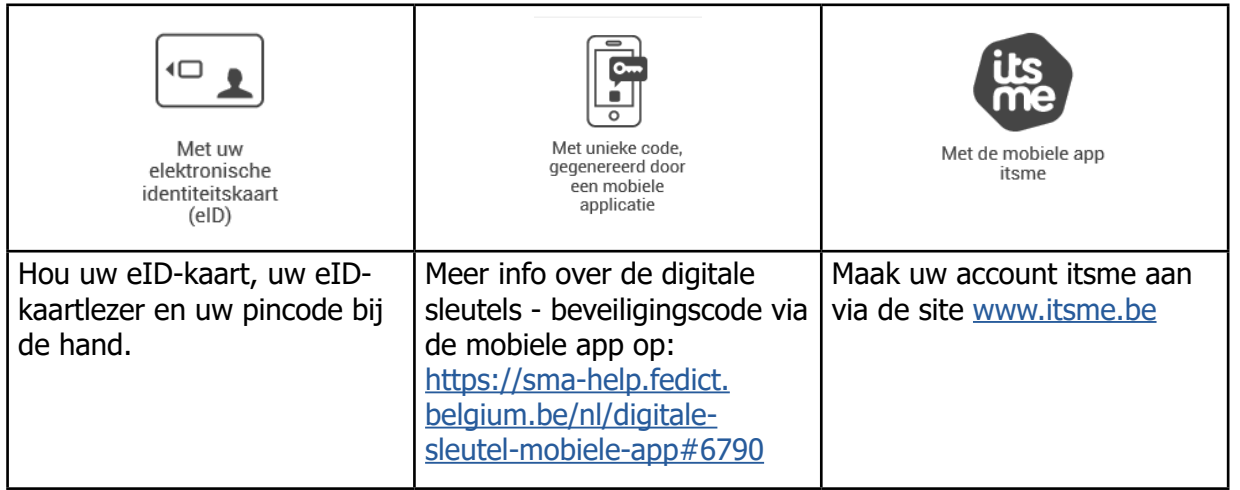

Technische problemen om u te identificeren? **Contacteer Eranova op 02 511 51 51**

Eens u ingelogd bent, zal het hoofdscherm verschijnen:

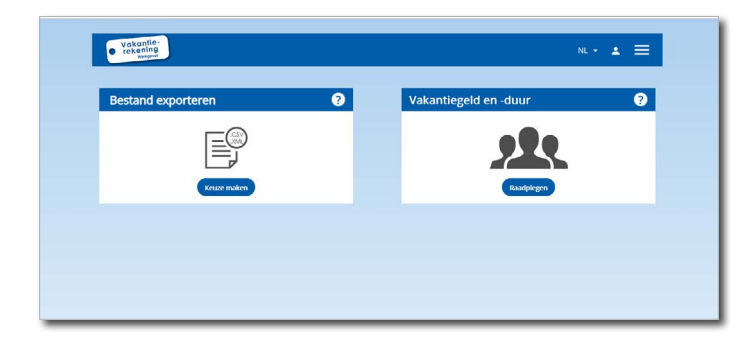

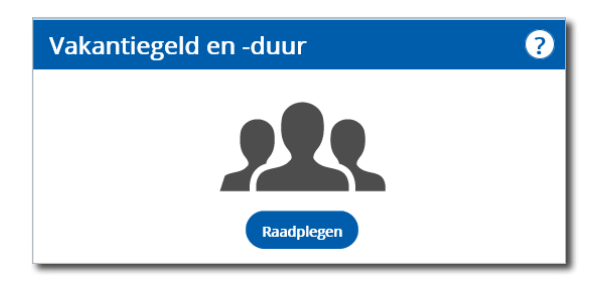

## <span id="page-3-0"></span>**2. Nieuw: raadpleeg de informatie direct in de onlinedienst**

Door te klikken op het icoon 'Vakantiegeld en vakantieduur' kunt u rechtstreeks in de onlinedienst de informatie in verband met de vakantie (bedrag van het vakantiegeld, vakantieduur en betaaldata) van uw arbeiders raadplegen.

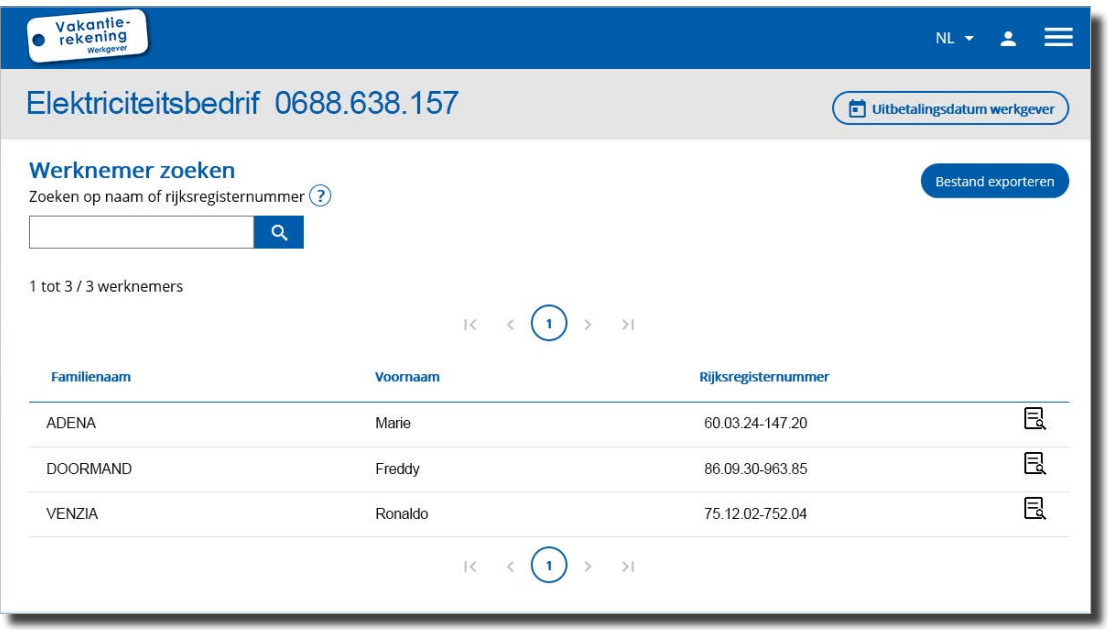

De volledige lijst van uw arbeiders wordt standaard weergegeven.

#### <span id="page-4-0"></span>**2.1. De betaaldatum kennen**

Door op het icoon te klikken **Guttetalingsdatum werkgever** verschijnt er een pop-up.

U vindt de betaaldatum van het vakantiegeld terug voor al uw arbeiders en voor elk vakantiefonds waarbij u aangesloten bent.

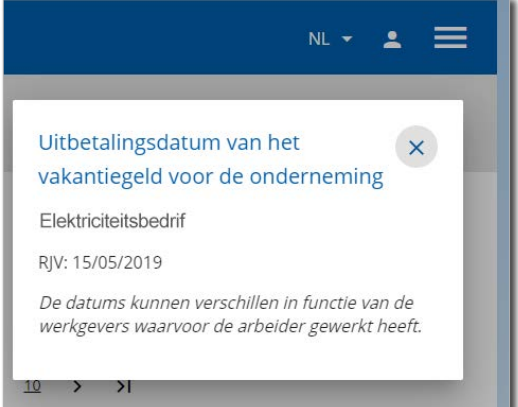

#### **2.2. Een werknemer via de naam of het rijksregisternummer (INSZ) opzoeken**

U kan de zoekmotor van zijn naam of het begin van zijn rijksregisternummer (INSZ) in te voeren.

#### <span id="page-5-0"></span>**2.3. De individuele informatie (bedrag van het vakantiegeld en aantal vakantiedagen) raadplegen**

Door op het icoon «Bestand»  $\Box$  te klikken, verschijnt de gedetailleerde informatie voor de werknemer.

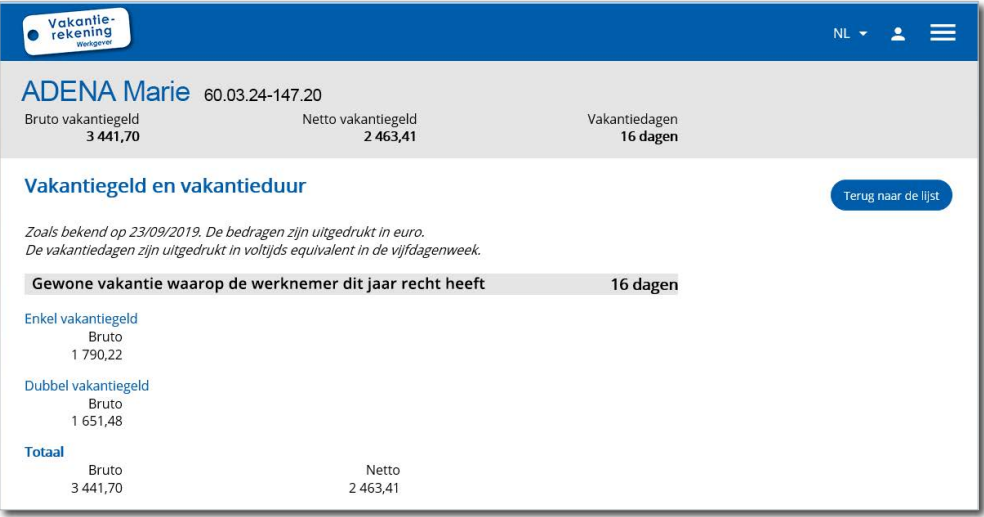

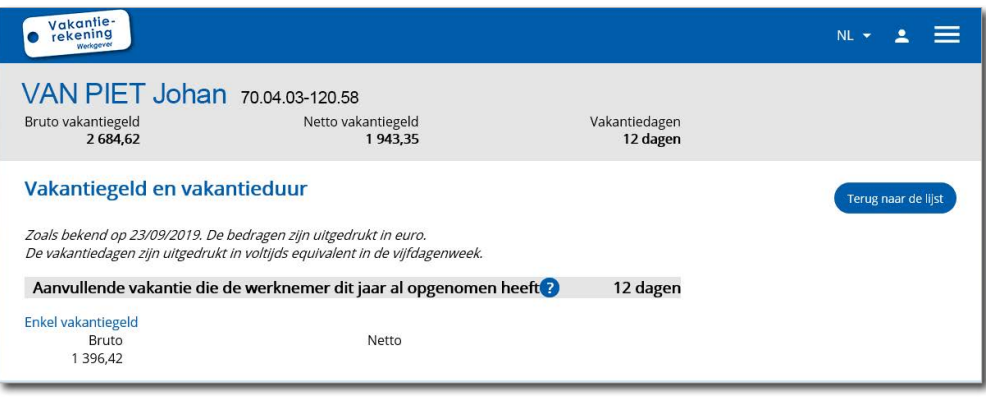

**Belangrijk om te weten** Het aantal vakantiedagen wordt uitgedrukt in voltijds equivalent in een vijfdagenweek. U kan de convertor voor vakantiedagen gebruiken die beschikbaar is op de site van de RJV

[www.rjv.fgov.be > Vakantieduur > Omzetten vakantiedagen](https://www.onva-rjv.fgov.be/nl/vakantieduur/omzetten-vakantiedagen)

In het 1ste blok vindt u de algemene informatie:

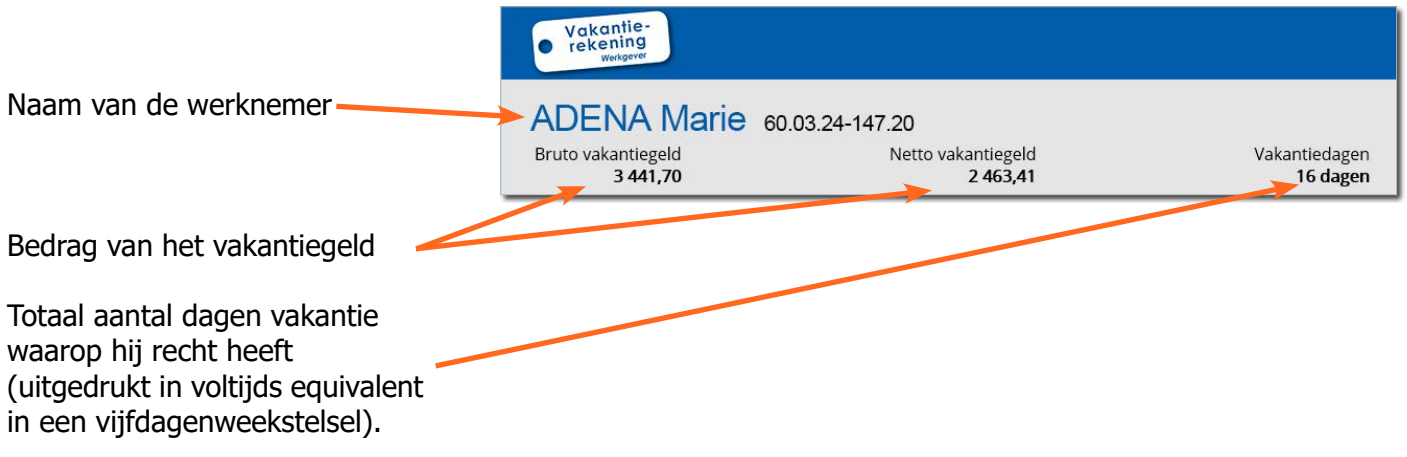

In het 2de blok, naargelang de situatie van de werknemer, vindt u de gedetailleerde informatie terug:

> Enkel vakantiegeld Bruto

1 3 9 6, 4 2

- **• wettelijke vakantie**  (enkel en dubbel vakantiegeld);
- **• vakantie C.A.O**;
- **• aanvullende vakantie**.

#### Vakantiegeld en vakantieduur Zoals bekend op 23/09/2019. De bedragen zijn uitgedrukt in euro. De vakantiedagen zijn uitgedrukt in voltijds equivalent in de vijfdagenweek. Gewone vakantie waarop de werknemer dit jaar recht heeft 16 dagen Enkel vakantiegeld Bruto 1790,22 Dubbel vakantiegeld Bruto 1651,48 **Totaal** Bruto Netto 3 4 4 1 , 7 0 2 4 6 3, 4 1 Aanvullende vakantie die de werknemer dit jaar al opgenomen heeft 12 dagen

Netto

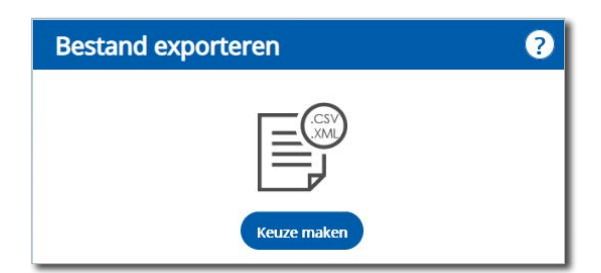

## <span id="page-7-0"></span>**3. De gegevens in een bestand exporteren (via e-Box Onderneming)**

In het kader 'Te exporteren bestand', klik op (Keuze maken). U kunt het bestand met alle informatie over uw arbeiders downloaden.

Naargelang het gekozen bestandstype is het document raadpleegbaar ofwel via een teksteditor of spreadsheet, ofwel via uw eigen specifiek intern programma.

Het gaat om dezelfde gegevens die rechtstreeks in de onlinedienst raadpleegbaar zijn.

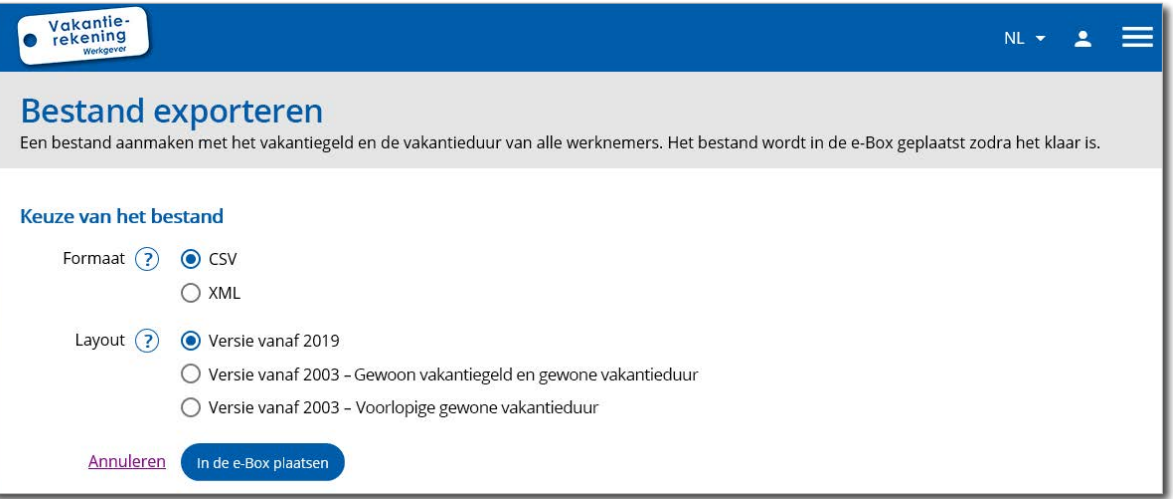

**Belangrijk om te weten** Om het downloadbaar bestand te ontvangen, moet u uw account e-Box Onderneming geactiveerd hebben. [www.socialsecurity.be > Onderneming> e-Box](https://www.socialsecurity.be/site_nl/general/helpcentre/ebox/transit.htm)

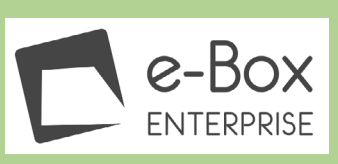

Kies:

- het **gewenste formaat** van het bestand (.csv of .xml)
- het **soort lay-out**:
	- vanaf 2019 (dit bestand omvat de informatie in verband met de gewoon vakantiegelden en gewone vakantiedagen, C.A.O-vakantiedagen en aanvullende vakantiedagen);
	- vanaf 2003 Gewoon vakantiegeld en gewone vakantieduur
	- vanaf 2003 Voorlopige gewoon vakantiedagen.

Klik vervolgens op  $\Box$  in de [e-Box](https://www.socialsecurity.be/site_nl/general/helpcentre/ebox/transit.htm) plaatsen  $\Box$ . Het bestand zal verstuurd worden naar uw e-Box [Onderneming](https://www.socialsecurity.be/site_nl/general/helpcentre/ebox/transit.htm) waar u het kan downloaden.

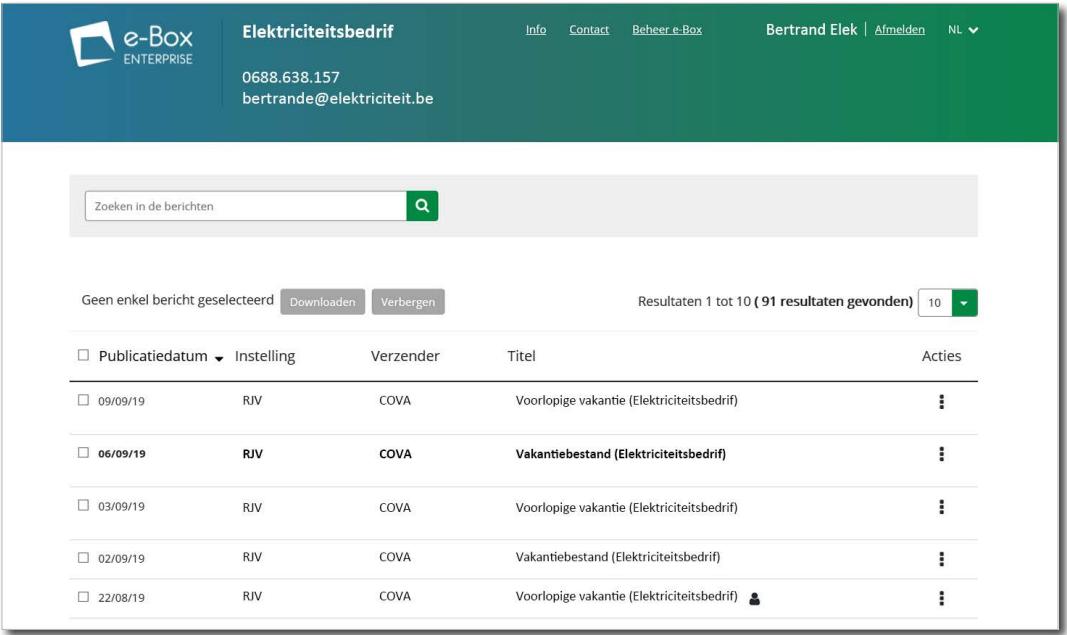

### **Technische problemen?**

- Voor **verbindingsproblemen in de toepassing** 'Vakantierekening Werkgever' of e-Box Onderneming, contacteer **Eranova op 02 511 51 51**.
- Voor vragen over de gegevens van de werknemers, contacteer het bevoegd vakantiefonds. www.rjv.fgov.be  $>$  Contact  $>$  Contactgegevens [van de vakantiefondsen](https://www.onva-rjv.fgov.be/nl/de-vakantiefondsen)

**9**

#### **Rijksdienst voor jaarlijkse vakantie (RJV)**

Warmoesberg 48 1000 Brussel [www.rjv.fgov.be](http://www.rjv.fgov.be)

Verantwoordelijke uitgever: Jocelyne Julémont - Adjunct-Administrateur-generaal